# Verification Collection Report (VCR)

# **Detailed Instructions**

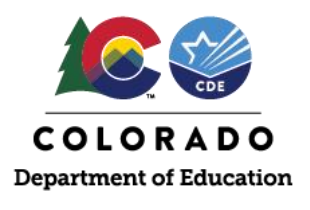

# **VCR Overview**

The VCR is required by the United States Department of Agriculture (USDA) to be completed annually by all participating School Food Authorities (SFAs). The School Nutrition Unit (School Nutrition) reviews the submissions of the VCR for accuracy prior to submitting the final report to USDA. All VCRs are due to School Nutrition by no later than February 1st.

This resource provides detailed instructions on how to accurately complete the VCR. For questions, contact [free&reducedpriceschoolmeals@cde.state.co.us.](mailto:free&reducedpriceschoolmeals@cde.state.co.us)

# **What will you need to complete the VCR?**

- Total enrolled students (in participating sites) as of 10/31
- Number of directly certified students (by qualify type) as of 10/31
- Number of current year applications (categorical, free income, reduced income) as of 10/1
- Number of students on current year applications as of 10/31
- Number of error-prone applications as of 10/1
- Number of applications selected for verification; as well as any selected for verification for cause
- Results of verification

# **Completing the VCR**

Login to the CO Child Nutrition Hub: https://co.cnpus.com/Colorado/Splash.aspx. Select Applications, Verification **Report, Current School Year**.

Fill in contact information for person completing the VCR.

#### **General Information**

Type of Organization: Public

#### **Verification Contact Information**

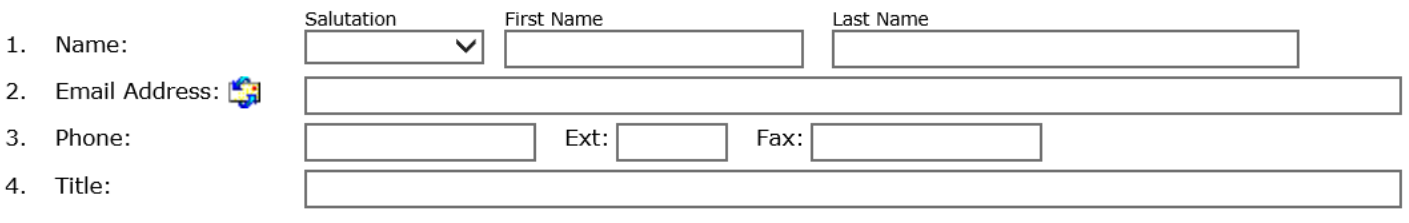

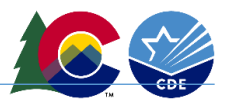

**Section 1:** If you are not a RCCI, only complete line 1-1. If you are a RCCI, complete only lines 1-2, 1-2a, 1-2b accordingly. All requested data is as of Oct. 31<sup>st</sup>. Do not include students in the Special Milk Program or students attending non-participating sites.

### Section 1 - Total Schools, Residential Child Care Institutions (RCCIs), and Enrolled Students

All SFAs must report Section 1.

Report schools or institutions operating the NSLP and/or SBP as of the last operating day in October.

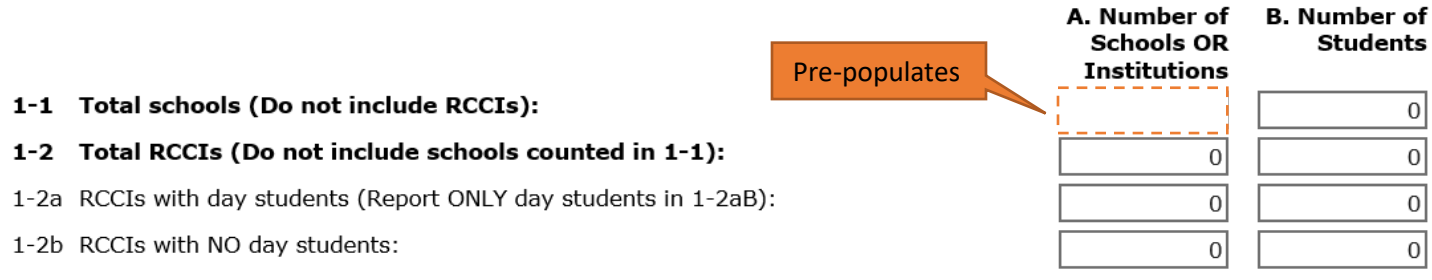

**Section 2 Provisional Programs ONLY:** If you operate the Community Eligibility Provision (CEP) or Provision 2, complete Section 2. All requested data is as of Oct. 31<sup>st</sup>. If you **do not operate** the mentioned provisions, skip to section 3.

#### Section 2 - SFAs with schools operating alternate provisions

Only SFAs with alternative provisions must report Section 2. Report schools or institutions operating the NSLP and/or SBP as of the last operating day in October.

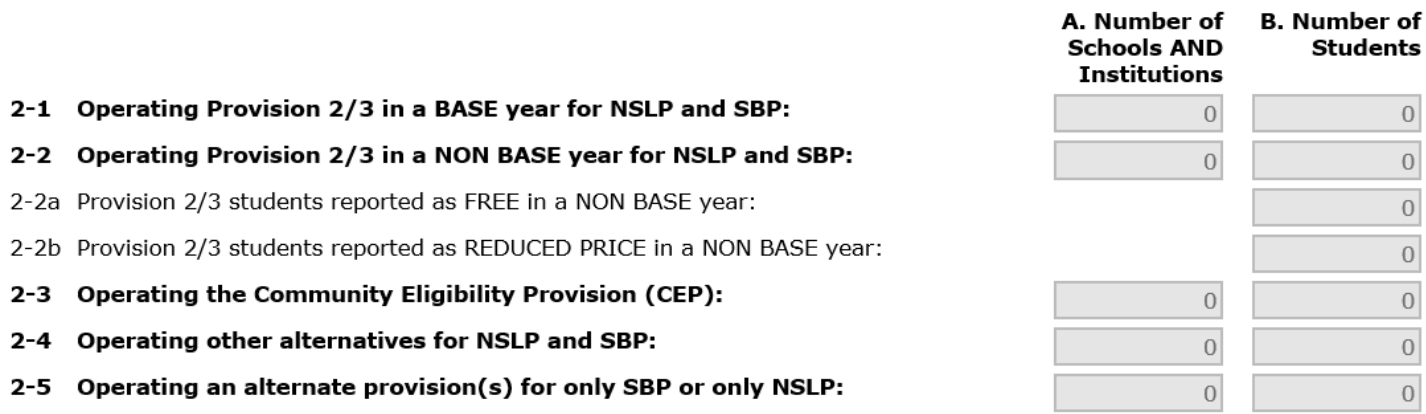

- 2-1A: Enter the number of schools that are on Provision 2 for both lunch and breakfast and that are in a base year.
- 2-1B: Enter the number of students in just the schools that are on Provision 2 for both lunch and breakfast and that are in a base year.
- 2-2A: Enter the number of schools that are on Provision 2 for both lunch and breakfast and that are in a nonbase year.
- 2-2B: Enter the number of students in just the schools that are on Provision 2 for both lunch and breakfast and that are in a non-base year.
- 2-2aB: Only SFAs with schools on Provision 2 for both lunch and breakfast in a non-base year should answer this question. Multiply the free claiming percent by the number of students reported in 2-2B.

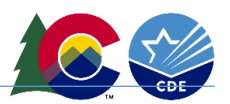

- 2-2bB: Only SFAs with schools on Provision 2 for both lunch and breakfast in a non-base year should answer this question. Multiply the reduced claiming percent by the number of students reported in 2-2B.
- 2-3A: SFAs with schools on the CEP will enter the number of schools on the CEP.
- 2-3B: SFAs with schools on the CEP will enter the number of students in schools on the CEP.
- 2-4A & B: These boxes will be 0s.
- 2-5A: This box will be completed only by SFAs operating Provision 2 for just breakfast (not lunch) for either a base year or non-base year. Enter the number of schools on Provision 2 for just breakfast.
- 2-5B: This box will be completed only by SFAs operating Provision 2 for just breakfast (not lunch) for either a base year or non-base year. Enter the number of students in schools on Provision 2 for just breakfast.

**Section 3:** Complete section 3 for non-provisional sites and participating sites only. All requested data is as of Oct. 31<sup>st</sup> and will include: students matched in the online direct certification system, extended eligible, liaison lists (county foster lists, homeless, Head Start, migrant) and applications completed by a school official.

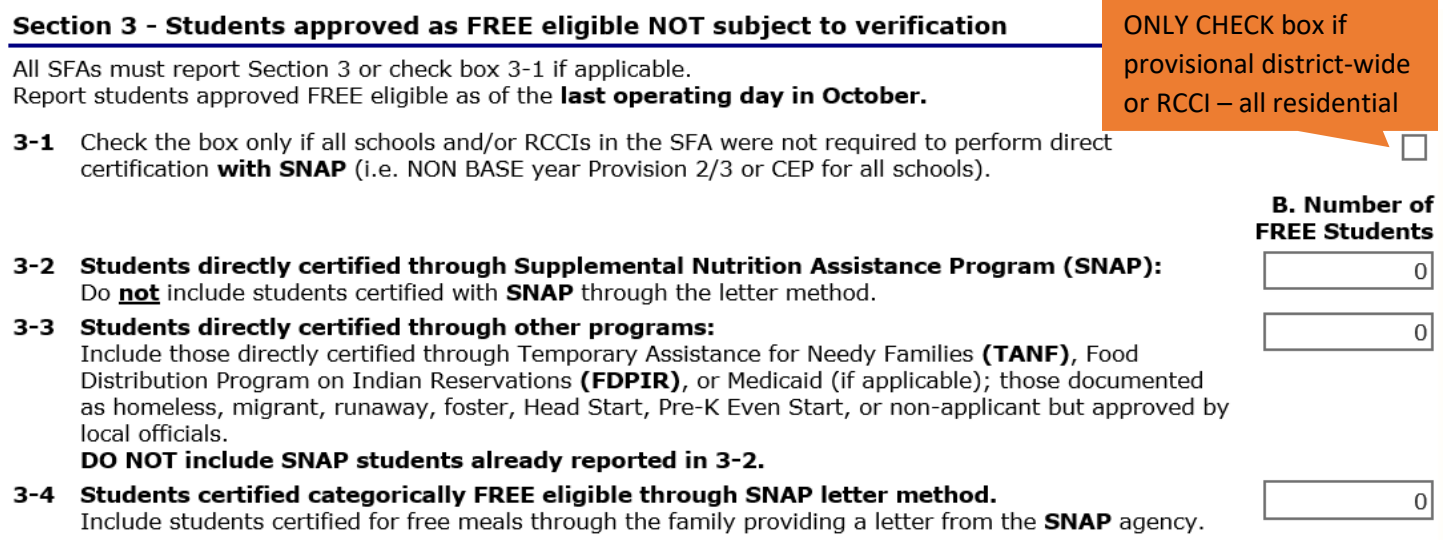

- 3-2: Directly certified SNAP and extended eligible SNAP these students will have been matched in the online system by 10/31 as SNAP, BOTH or SNAP/MIGRANT. Report these students here only, even if on an application. Also include extended eligible SNAP.
- 3-3: Directly certified by other programs these students have been matched in the online system by 10/31 as TANF or MIGRANT. Report these students here only, even if on an application. Also include extended eligible TANF. 3-3 will also include all students who are homeless, migrant, runaway, foster on a list from the county (or on documentation other than an application), are directly certified with FDPIR or students on an application completed by school officials as of 10/31.
- 3-4: SNAP letter method only applies to households providing SNAP agency documentation to qualify. They did not complete an application and are not directly certified.

**Section 4:** Complete section 4 for all current year free and reduced-price meal applications. Column A are applications only as of Oct. 1st. Column B are students on applications (categorical, free income, reduced income) as of Oct. 31st.

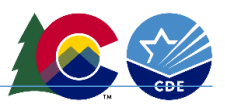

#### Section 4 - Students approved as FREE or REDUCED PRICE eligible through a household application

ALL SFA collecting applications must report Section 4. Report number of applications (A) approved as of October 1st. Report number of students (B) as of the last operating day in October.

- 4-1 Approved as categorically FREE Eligible. Based on those providing documentation (e.g. a case number for SNAP, TANF, FDPIR on an application).
- 4-2 Approved as FREE eligible. Based on household size and income information.
- 4-3 Approved as REDUCED PRICE eligible. Based on household size and income information.
	- Column A APPLICATIONS as of October 1st.
	- Column B STUDENTS as of October 31st.
	- 4-1 will include foster only applications and case number applications that were not directly certified.

#### **Section 5: Report verification results**

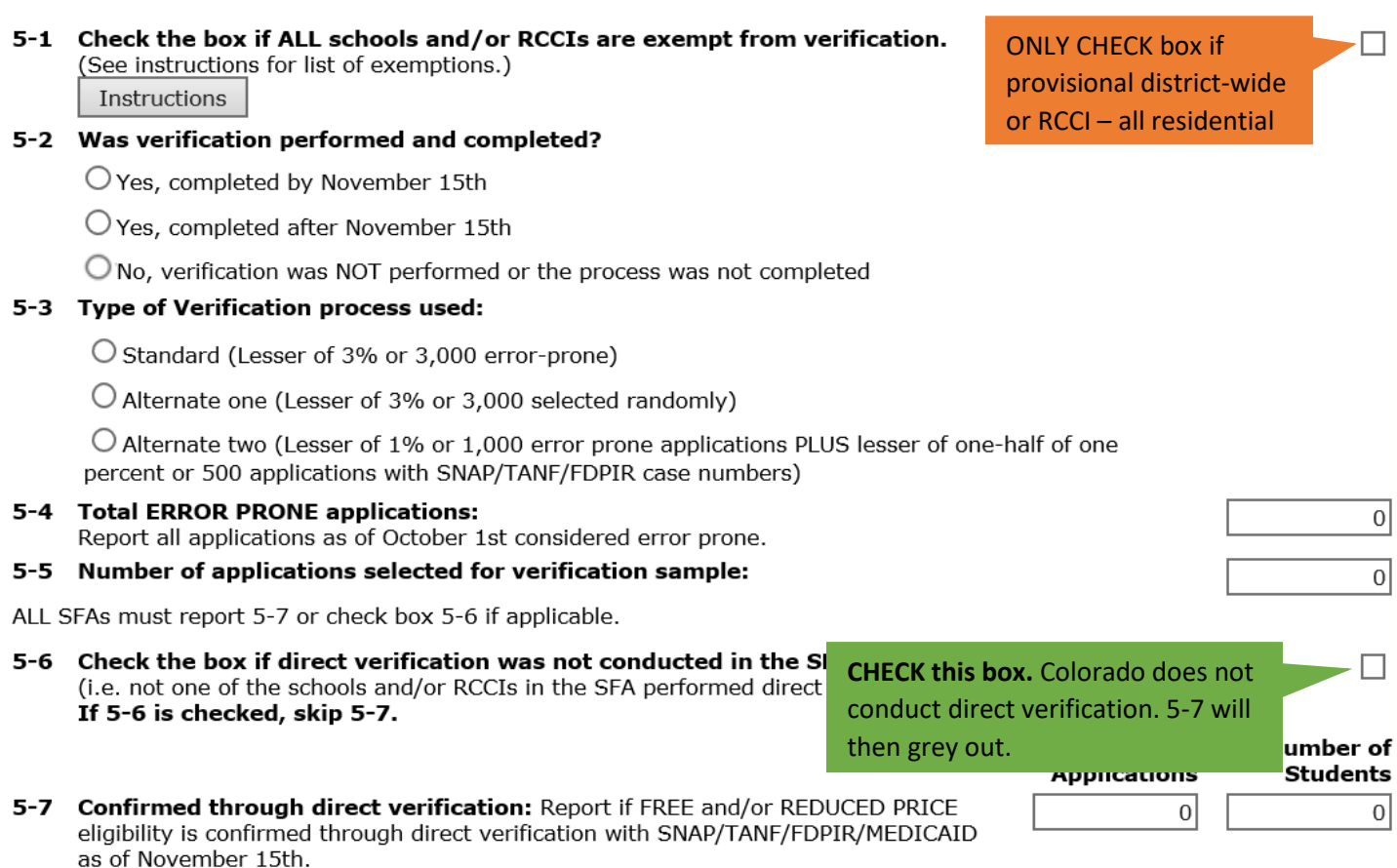

- 
- 5-2 Was verification performed and completed? This is referencing the verification process, not the completion of this report. Do not answer, "No, verification was NOT performed or the process was not completed."
- 5-3 Type of verification process used: Indicate which sample size was used. Alternate sample sizes must have an assurance on file.

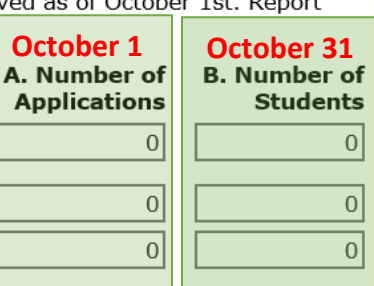

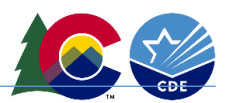

- 5-4 Error Prone: Enter the total number of error prone applications as of October 1st (i.e., within \$100 monthly or \$1,200 annually of the free or reduced thresholds). This includes ALL error-prone applications, not the applications within your sample size.
- 5-5 Number of applications selected for verification sample: Enter the number of applications verified (not including those verified for cause). This is your sample size, chosen from all approved applications as of close of business October 1, rounded up to the nearest whole number. Remember, to include applications that were selected for verification and then were later directly certified.

#### 5-8 **Results of Verification by Original Benefit Type**

For each original benefit type (A, B, & C), report the number of applications and students as of November 15th for each result category  $(1, 2, 3, 8, 4)$ .

Do NOT include students and applications already reported in 5-7A or 5-7B (direct verification applications and students).

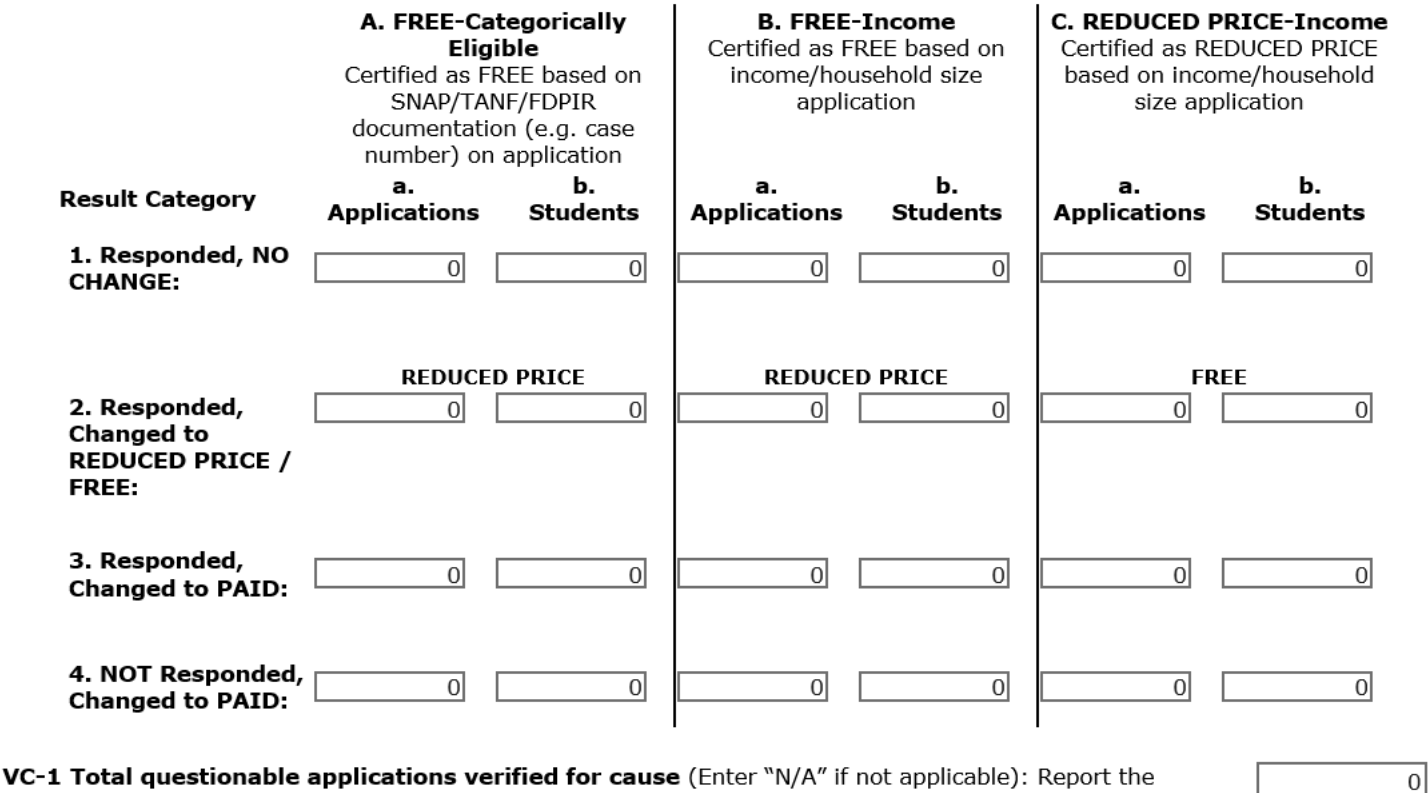

- number of applications as of November 15th verified for cause in addition to the verification requirement.
- Columns A, B and C: What was the original status of the application?
- Rows 1, 2, 3, and 4: Did the household respond? Did the status change? Record the application and number of students on that application in correct column (original status) and row (how did they respond?).
	- $\circ$  For example, if a verified application was originally free based on income, and it changed to paid as a result of responding to the verification process, it would be listed in Column B (Free-Income) for the original status and in Row 3 (Responded, Changed to Paid) for the result. **Do not include applications selected for verification that became directly certified. Contact School Nutrition to report verified applications that later became directly certified.**
- VC-1: applications verified for cause as of November 15<sup>th</sup>. These are questionable applications outside of the required sample pool verified for cause. The results are to be recorded in table 5-8.

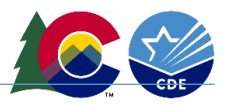

## **Submitting the VCR**

- Once you have completed the VCR, click on the red Save button at the bottom of the form.
- If the system recognizes any errors, it will prompt you to return to the form to make these corrections.
- Once corrections are made, click on Save again.
- If the system does not find any errors, it will display a message that the VCR has been processed. Click on Finish.
- The Verification Report screen will show a status of Submitted.